# **Download und Installation einer Android App**

# **Handbuch und Dokumentation**

**Beschreibung** 

#### **Inhaltsverzeichnis**

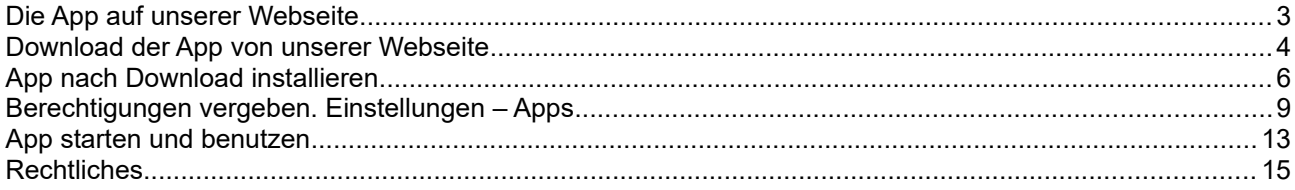

Dokument: © AE SYSTEME 2020. Burgdorf 202010211236

#### **Die App auf unserer Webseite**

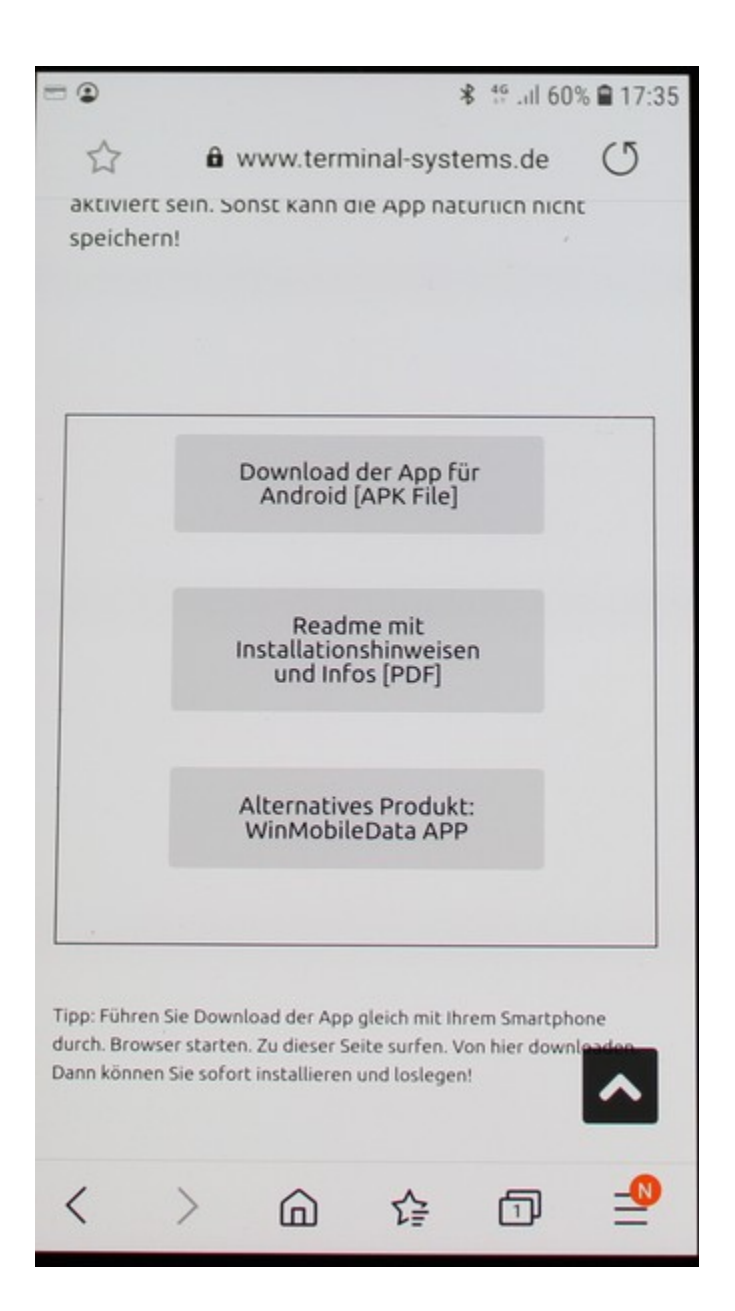

Verwenden Sie Ihr Smartphone und den Browser. Starten Sie den Webbrowser auf dem Smartphone und surfen Sie auf unserer Webseite zur gewünschten App. Wählen Sie dort "Download der APP (APK File)" aus.

### **Download der App von unserer Webseite**

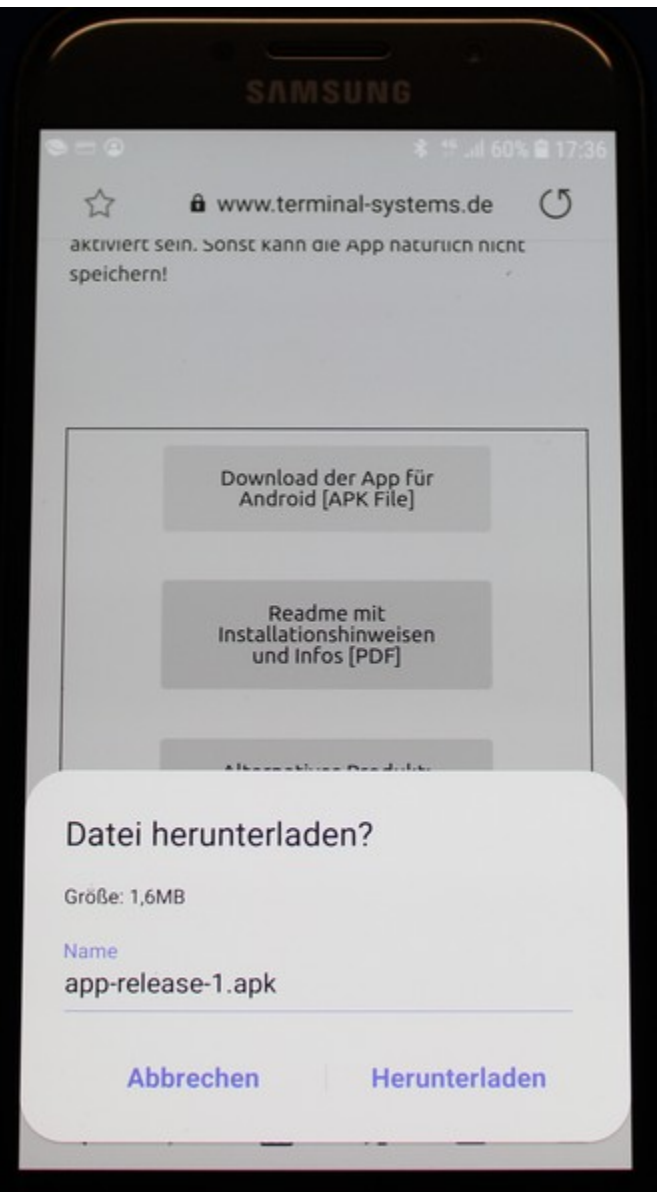

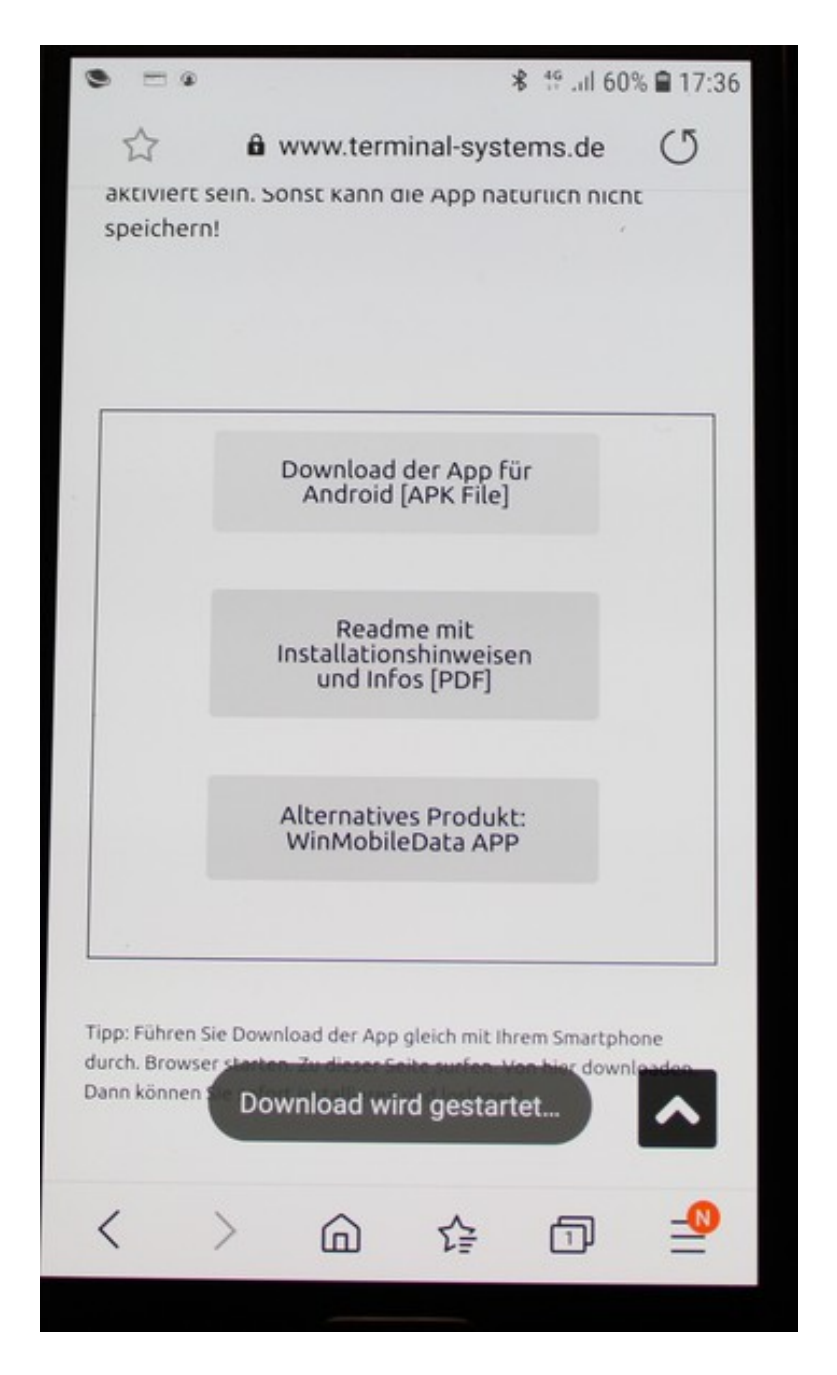

Download wird gestartet. Die App wird automatisch herunter geladen.

## **App nach Download installieren**

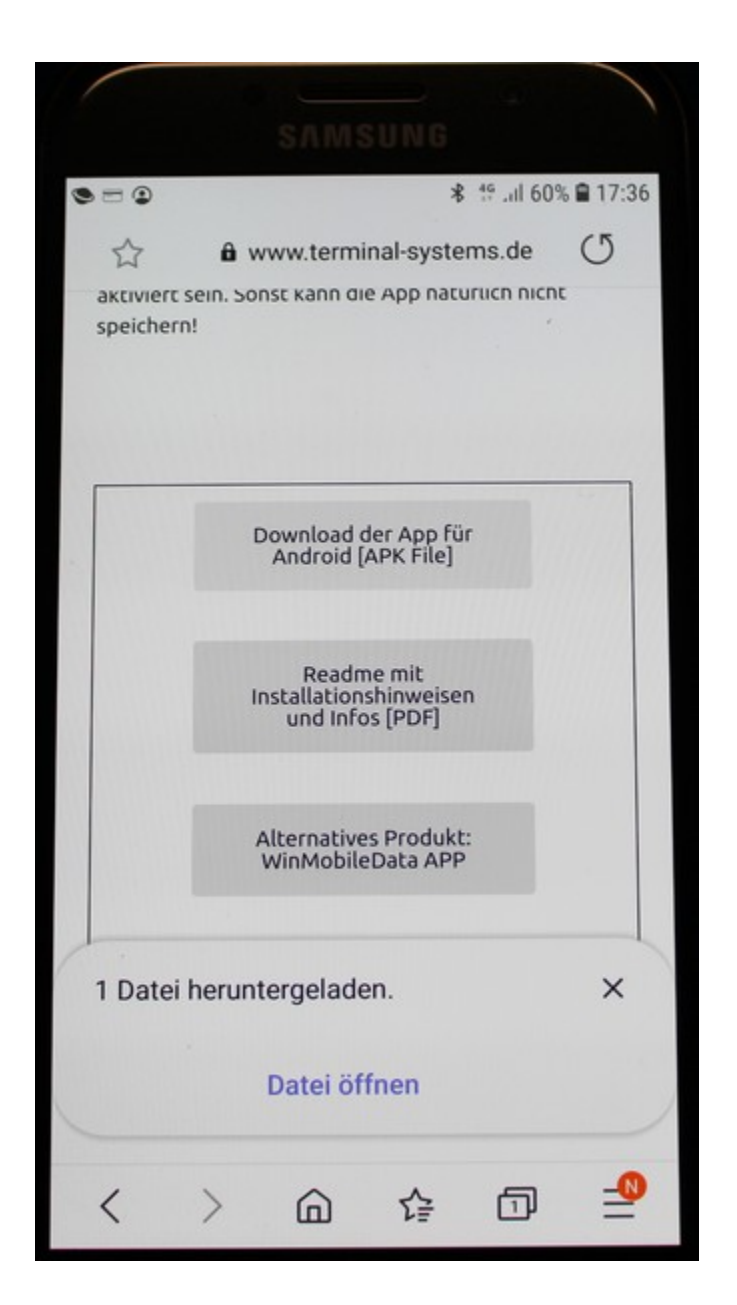

Nach dem Download: Öffnen Sie die App

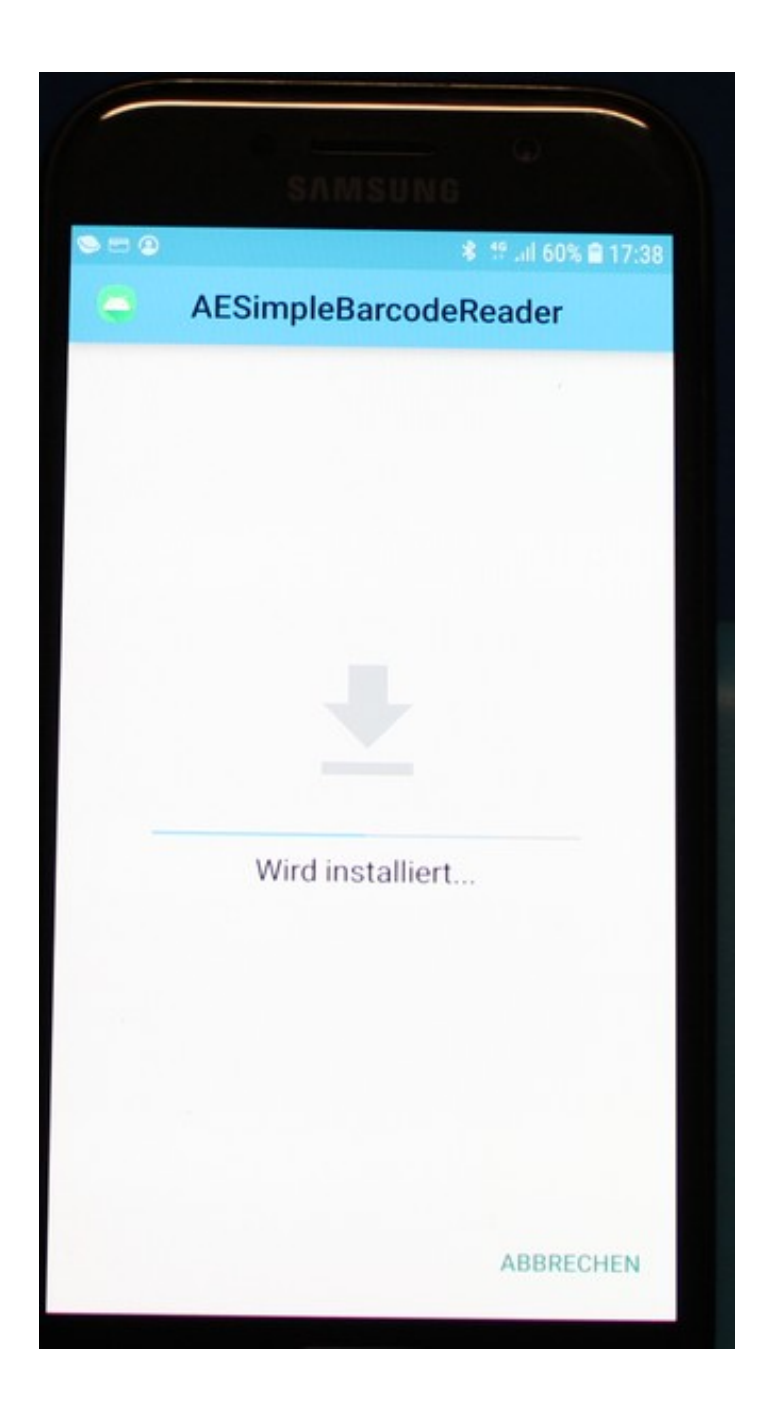

Android installiert die App auf Ihrem Smartphone. Sollte dazwischen noch eine Meldung kommt, dass die App aus einer unbekannten Quelle und nicht aus dem App Store kommt: Bestätigen Sie diese Meldung!

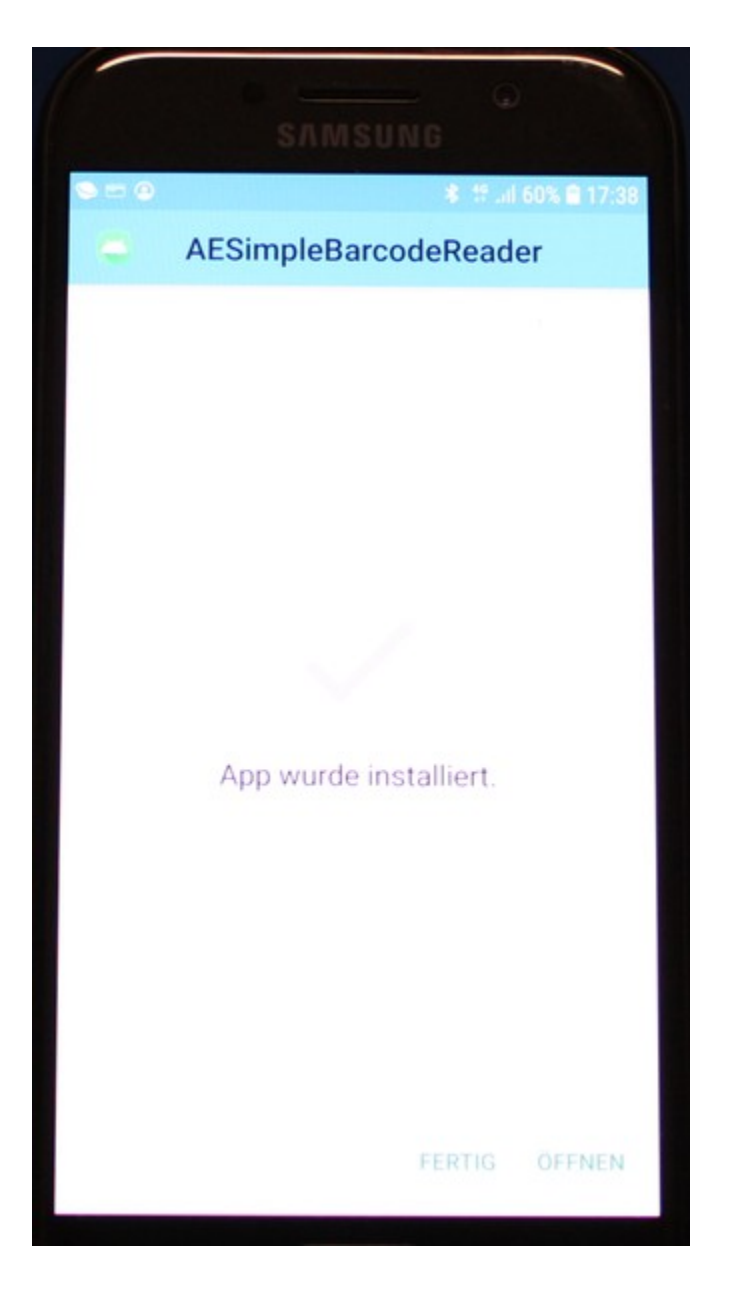

Fertig! Die App wurde installiert. Jetzt noch ein paar Berechtigungen vergeben, damit die App auch scannen und speichern kann.

# **Berechtigungen vergeben. Einstellungen – Apps**

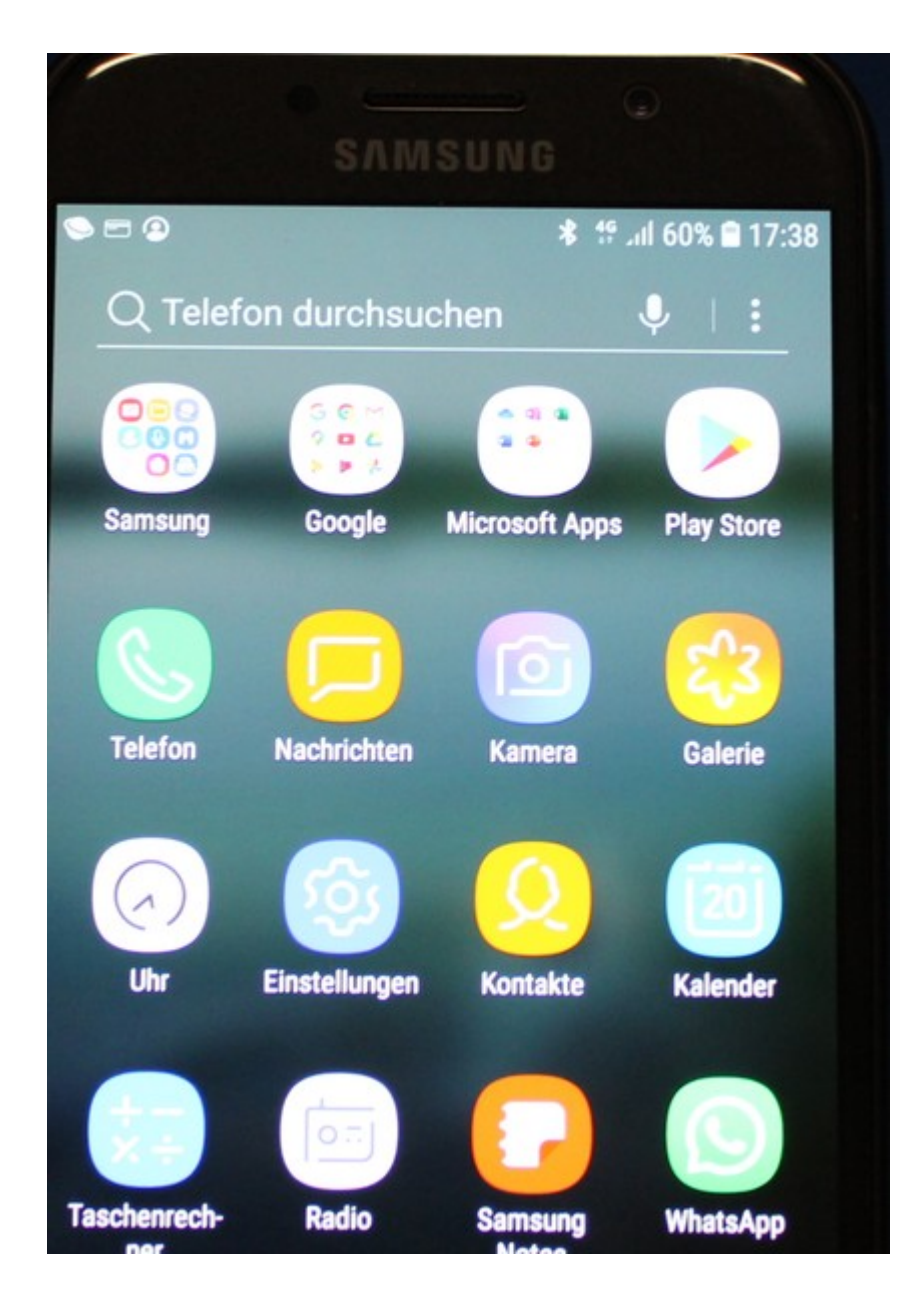

Wählen Sie Einstellungen

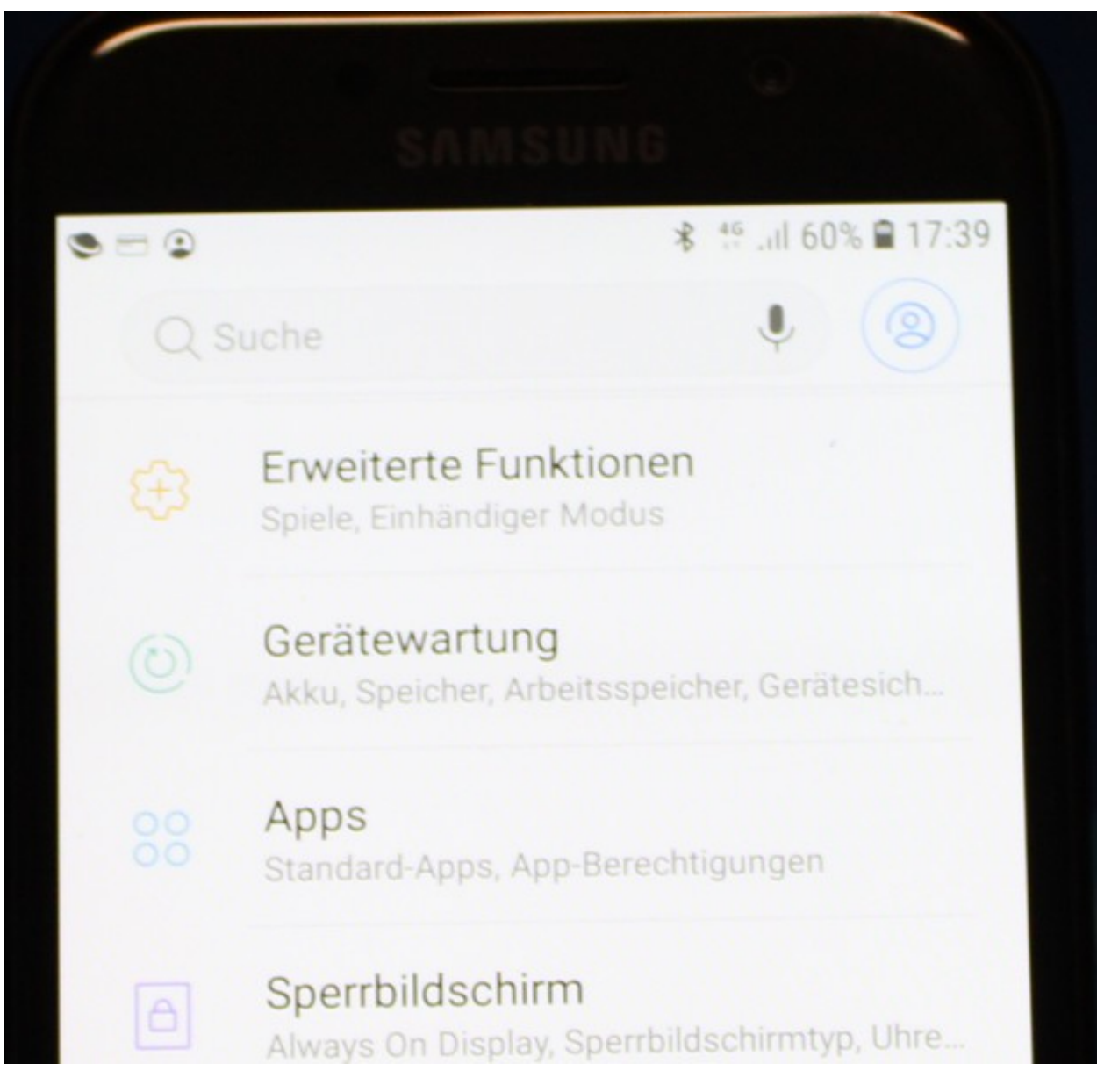

Unter Einstellungen: Wählen Sie Apps

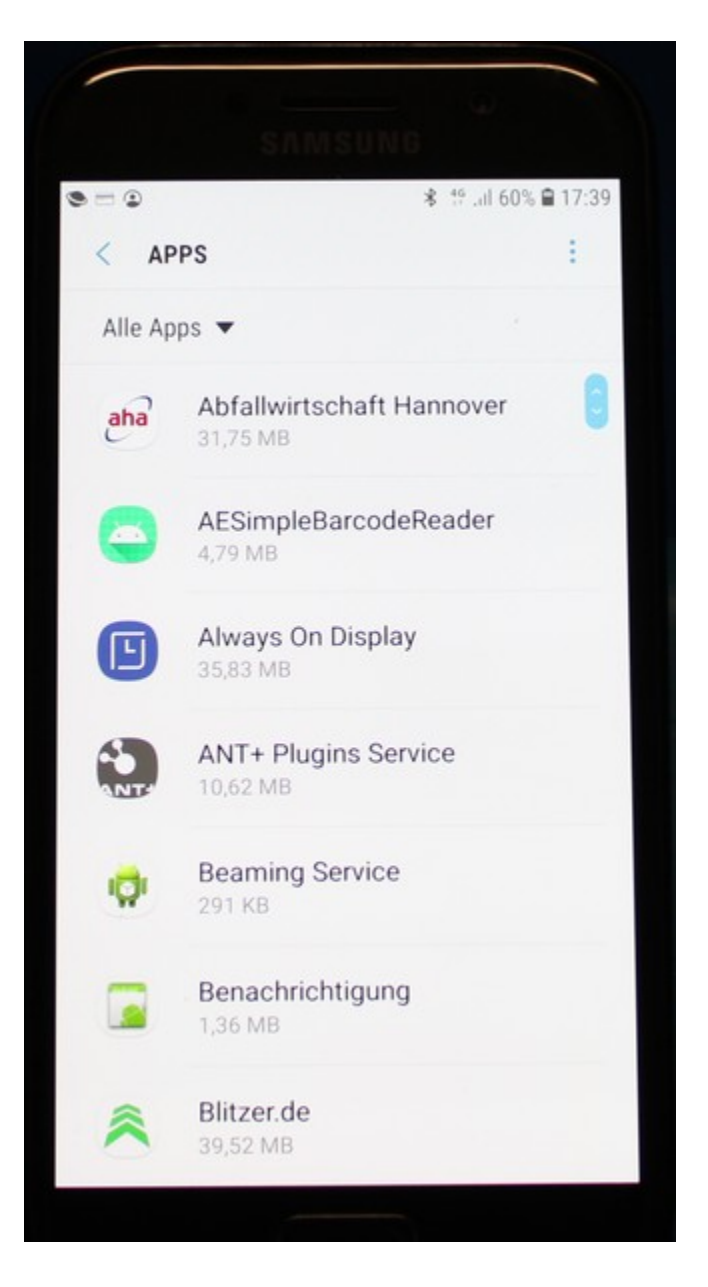

Unter Einstellungen – Apps werden alle installierten Apps aufgelistet. Gehen Sie zur installierten App, in diesem Beispiel: AESimpleBarcodeReader

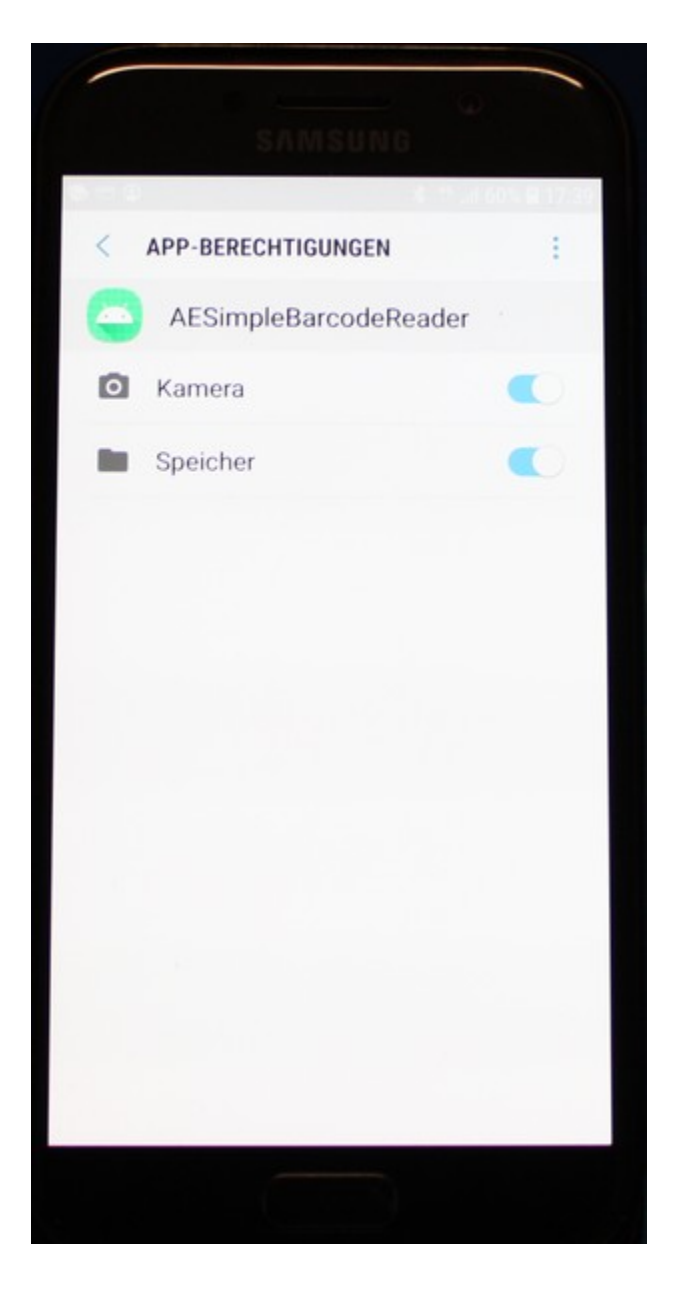

Wählen Sie Berechtigungen und aktivieren Sie für die App die notwendigen Berechtigungen, z.B.

- Kamera (für Barcode Scann)
- Speichern (zum Speichern von Eingaben)

Hinweis: wenn Ihre App keine Berechtigungen benötigt, müssen Sie das natürlich auch nicht tun!

## App starten und benutzen

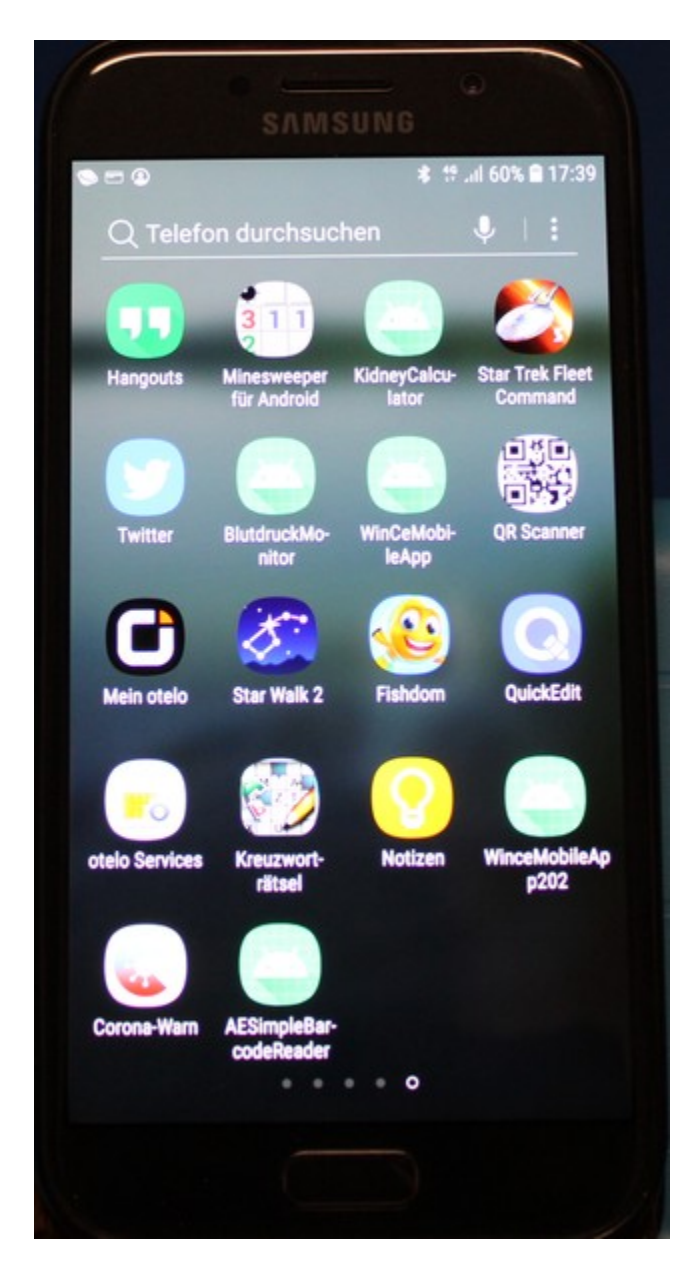

Gehen Sie zur installierten App und starten diese App nun.

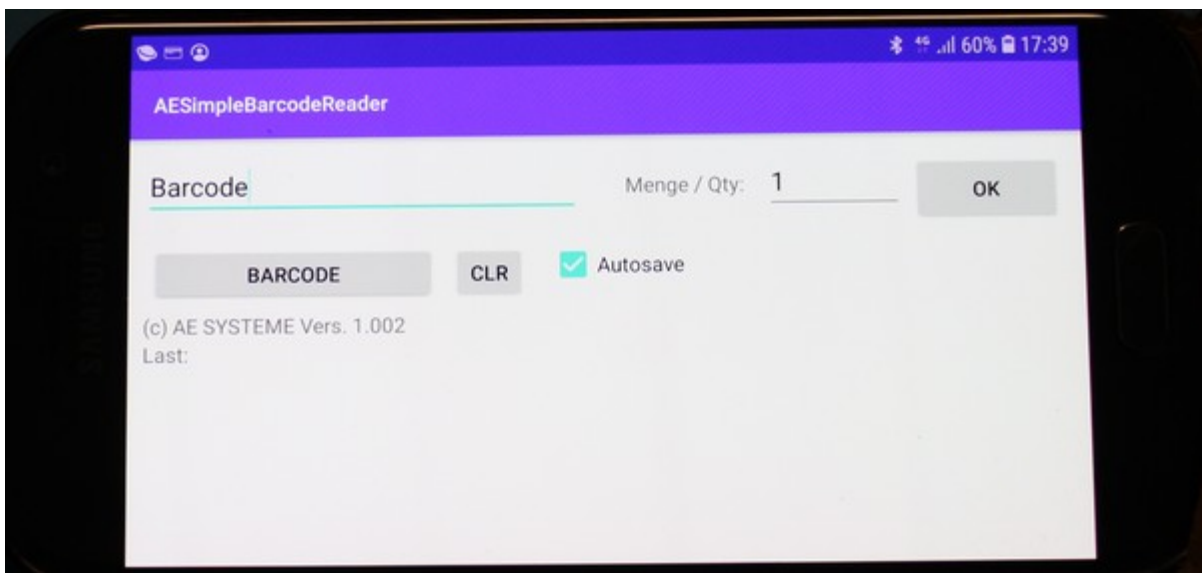

Die gewünschte App wird gestartet. Sie können nun mit der Nutzung beginnen!

#### **Rechtliches**

AE SYSTEME Art-Events Walter & Schilling GmbH Am Güterbahnhof 15 D-31303 Burgdorf [www.terminal-systems.de](http://www.terminal-systems.de/) [info@terminal-systems.de](mailto:info@terminal-systems.de)

Für Kunden: [support@terminal-systems.de](mailto:support@terminal-systems.de) Bitte KV Kontakt Nummer angeben!

Änderungen und Irrtümer vorbehalten. Software, Softwareteile und Texte unseres Hauses werden mit höchstmöglicher Sorgfalt erstellt und gewissenhaft getestet. Trotz höchster Sorgfalt lassen sich Ausfälle mit Fehlfunktionen und Störungen nicht immer vermeiden. Wir empfehlen daher, Software, Systeme und Systemlösungen ausführlich zu testen und regelmäßig fachmännisch anerkannte aktuelle Maßnahmen zur Datensicherung und -Wiederherstellung durchzuführen. Wir übernehmen keine Gewähr und keine Haftung für mögliches unerwünschtes Verhalten, für Fehler und für ihre etwaigen Folgen. Bilder zeigen Beispiele. Mit der Nutzung unserer Produkte haben Sie unsere AGB anerkannt, die Sie auf unserer Webseite finden. Die Datenschutzerklärungen gem. DSGVO finden Sie ebenfalls auf unserer Webseite.